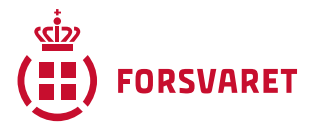

## **Sådan opretter du en ny Leganto læseliste til dit Moodle-kursus**

Når du modtager dit oprettede eller overflyttede kursus på Moodle, er det oprettet via en skabelon, der allerede indeholder Leganto-aktiviteten (ligger i emnet "Ressourcer").

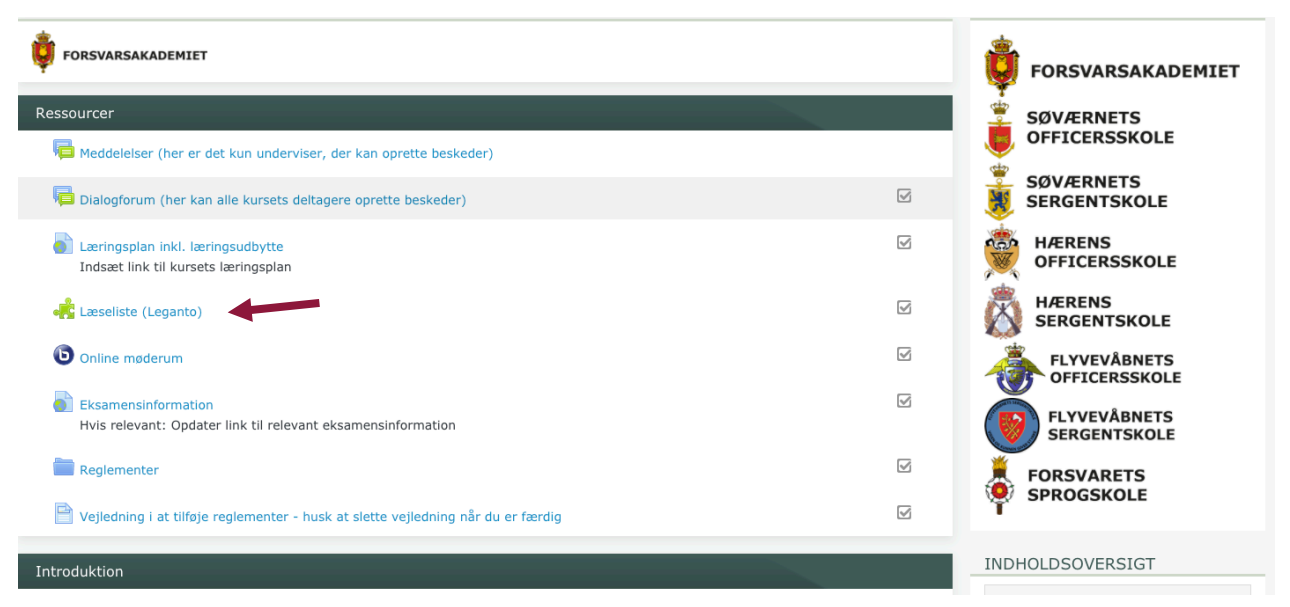

Når du trykker på denne aktivitet, åbner en ny fane med Exlibris Leganto. Du kan her vælge at oprette en ny læseliste fra bunden:

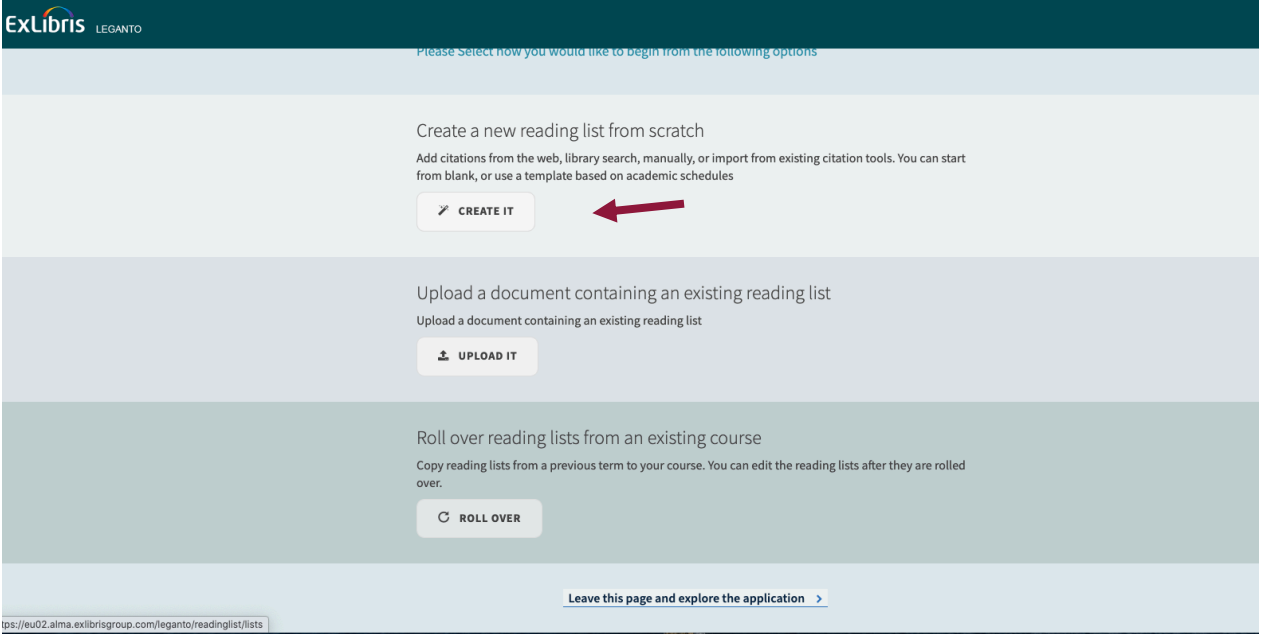

På Udvidet Moodlekursus har du lært, hvordan du opretter en læseliste, så du er nu klar til at oprette din liste.

God arbejdslyst,

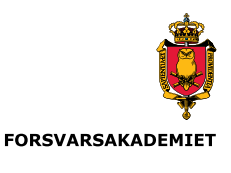

Uddannelsescentret